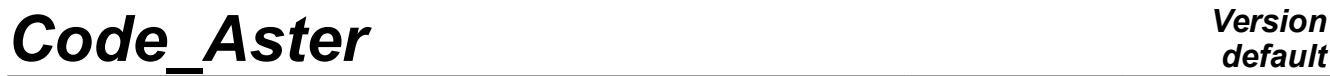

*Titre : Validation de modèle dynamique par corrélation cal[...] Date : 15/09/2016 Page : 1/22 Responsable : ANDRIAMBOLOLONA Harinaivo Clé : U2.06.41 Révision :*

*2731caad66d7*

### **Dynamic validation of model per correlation calculation-tests**

#### **Summary**

This documentation is intended to describe the principal tools of assistance to the validation of models in dynamics of the structures by correlation calculation-tests. One describes in particular:

- how to import data resulting from measurements,
- validation by criterion of MAC,
- validation by comparison of calculated/simulated FRF

*Titre : Validation de modèle dynamique par corrélation cal[...] Date : 15/09/2016 Page : 2/22 Responsable : ANDRIAMBOLOLONA Harinaivo Clé : U2.06.41 Révision :*

1 Introduction...........................................................................................................................................3 2 To import data measured in Code\_Aster..............................................................................................3 2.1 Which data to import?....................................................................................................................3 2.1.1 Grid.......................................................................................................................................3 2.1.2 Rough temporal data, and FRF............................................................................................4 2.1.3 Bases of identified modes....................................................................................................4 2.2 Creation of an experimental model in Code\_Aster........................................................................5 2.2.1 Case general........................................................................................................................6 2.2.2 Case of the orphan nodes.....................................................................................................7 3 Validation of model per criterion of MAC..............................................................................................7 3.1 What MAC?...................................................................................................................................7 3.2 Projection of fields.........................................................................................................................8 3.2.1 Projection of the numerical data on the experimental model with PROJ\_CHAMP..............8 3.2.2 Use of the macro-order OBSERVATION for the projection of the data................................9 3.3 Calculation of MAC between two bases of modes.......................................................................10 4 Other methods of validation...............................................................................................................11 4.1 Validation by visual comparison of modal deformations..............................................................11 4.2 Validation by comparison of FRF.................................................................................................12 5 Appendix.............................................................................................................................................13 5.1 Documentation unv on went back set to grid...............................................................................13 5.2 Reference material on dated set 58.............................................................................................14 5.3 Reference material on dated set 55.............................................................................................18 5.4 Script for the representation 3D of a diagram of MAC.................................................................20

### **Contents**

*Titre : Validation de modèle dynamique par corrélation cal[...] Date : 15/09/2016 Page : 3/22 Responsable : ANDRIAMBOLOLONA Harinaivo Clé : U2.06.41 Révision :*

*2731caad66d7*

### **1 Introduction**

In order to evaluate the predictive capacity of a digital model in dynamics of the structures, it can be useful, even essential to validate this one compared to measured data *in situ* . The most classical manner is the comparison of the clean modes (frequencies and deformations) calculated and identified in experiments two to two. The clean modes reflect the total behavior of the structure, and are often used like single tool for validation. The main difficulty in this case is to be able to pair the digital and experimental modes two to two.

This documentation aims to describe the methods and tools usable in Code\_Aster to compare the data of calculation and measurement. One treats in section [2](#page-2-0) importation of the data resulting from software of measurement in *Code\_Aster*. In section [3,](#page-6-0) one details the use of one of the principal criteria for the validation of model: the matrix of MAC. In section [4,](#page-10-0) one approaches other means suggested in the environment of *Code\_Aster* for the validation (comparison of FRF and deformations).

### <span id="page-2-0"></span>**2 To import data measured in Code\_Aster**

#### **2.1 Which data to import?**

The measured data result from a software of acquisition and treatment of the signal. One can quote among them:

- LMS TestLab,
- Me' Scope,
- B&K Pulsates,
- Labview,
- …

Most this software allow to export data with the universal format, put does not have by software IDEAS (extension \*.unv), given which can be read again in *Code Aster* by LIRE RESU (FORMAT=' IDEAS') .

These files in general contain the relative information with the grid of the structure and the experimental data. The files unv are ASCII files. Each whole of data is called "dataset", and is framed in the file by two "-1". The number which follows the first occurrence "-1" corresponds to the type of dataset. Each dataset is composed of several lines (record), and each line contains data lines in columns (field)

In the example below, one presents some lines of a dataset 55, which describes a base of clean modes.

```
-1<br>55
         55 %VALEURS WITH THE NODES 
ASTER 7.03.29 CONCEPT MODINTS1 CALC - FIELD WITH THE NODES OF REFERENCE SYMBOL 
FIELD WITH THE NODES OF REFERENCE SYMBOL DEPL - DX DY DZ DRX DRY MARTINI DRZ 
ASTER 7.03.29 CONCEPT MODINTS1 CALCULATES THE 11/22/2004 AT 19:24: 57 OF TYPE 
FIELD WITH THE NODES OF REFERENCE SYMBOL DEPL 
SEQUENCE NUMBER: 1 NUME_MODE: 1 FREQ: 2.66902E-01<br>
2<br>
2<br>
2
1 2 3 8 2 6 2 4 1 1 
2.18331e+01  1.00000e+00  3.74657e-03<br>1011  % NODE  NO1011
              % NODE NO1011
-1.37933E-001 7.39432E-007 3.38287E-001 0.00000E+000 0.00000E+000 0.00000E+000 
              % NODE NO1001
-1.37933E-001-2.80459E-009 1.72767E-001 0.00000E+000 0.00000E+000 0.00000E+000 
   -1
```
#### **2.1.1 Grid**

*Titre : Validation de modèle dynamique par corrélation cal[...] Date : 15/09/2016 Page : 4/22 Responsable : ANDRIAMBOLOLONA Harinaivo Clé : U2.06.41 Révision :*

*2731caad66d7*

Several dated sets are used by the software of measurement to describe a grid. That presented here is the format used by LMS to export simple grids, only made up of nodes and lines connecting them. The nodes are described by dated set 2411, and connectivities by dated set 82 (example below).

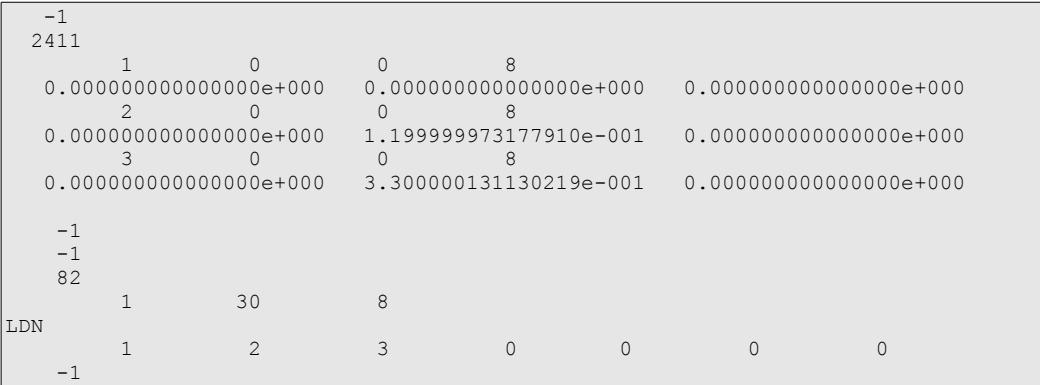

The importation of the grid is done in Code Aster with PRE IDEAS. The description of dated sets 2411 and 82 is detailed in appendix [5.1](#page-12-0) .

#### **2.1.2 Rough temporal data, and FRF**

It is possible to import the rough temporal data, or of the FRF in *Code\_Aster*, in order to compare them with simulated data. These data are stored in the files unv under dated set 58. One gives below an example of this kind of dated set:

```
-1 58 
FRF (H1-estimator) 
answer/load 
95-Oct.-12 11:52: 48 
Alternate/identified FRF" 
\begin{bmatrix} NUN \\ 0 \end{bmatrix} 0 4 0 139 NUN 1011 3 NUN 12 -3
        5 3124 1 4.00390e+000 1.95312e-002 0.00000e+000<br>18 0 0 0 Frequency Hz
        18 0 0 0 Frequency Hz<br>12 1 0 0 Chanel 3(3) m/s2
        12 \t 1 \t 0 \t 0 Chanel 3(3)<br>13 0 1 0 Chanel 1(1)
              0 1 0 Chanel 1(1) NR<br>0 0 0 Unknown NI
         0 0 0 0 Unknown NUN
-1.33781e-001-5.07456e-003-1.31790e-001-5.19607e-003-1.29762e-001-5.32069e-003
-1.27699e-001-5.44850e-003-1.25597e-001-5.57962e-003-1.23458e-001-5.71414e-003
-1.21279e-001-5.85217e-003-1.19060e-001-5.99383e-003-1.16800e-001-6.13924e-003
-1.14497e-001-6.28851e-003-1.12151e-001-6.44177e-003-1.09760e-001-6.59917e-003
-1.07324e-001-6.76083e-003-1.04841e-001-6.92691e-003-1.02310e-001-7.09754e-003
```
The headers describe the type of data. Here, it is about a FRF "acceleration/force", on the degree of freedom  $1011:+Z$  compared to the reference  $12:-Z$ .

For more details, to see the reference material of dated set 58 in appendix [5.2](#page-13-0) .

The use of LIRE RESU in this case does not pose particular problems, and is described in the CAStest sdls112a. To note:

- the structures of data created (temporal or frequential) are filled only for the DDL corresponding to the data read. That can generate structures of incomplete data, contrary to *data set* 55 in which all the degrees of freedom have a defined value,
- the definite structure of data uses a local frame of reference, with the components  $D_1$ ,  $D_2$ , and  $D3$ , of which the orientations are given in the components  $D1X$ ,  $D1Y$ ,  $D1Z$ ,  $D2X$ ,  $D2Y$  ... It is not possible to display the result in Salomé.
- For more details, to see the documentation of LIRE\_RESU .

#### **2.1.3 Bases of identified modes**

*Warning : The translation process used on this website is a "Machine Translation". It may be imprecise and inaccurate in whole or in part and is provided as a convenience.*

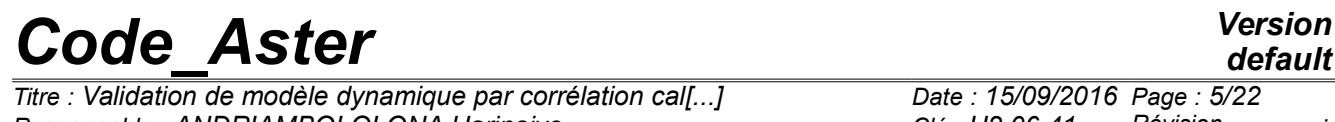

*Responsable : ANDRIAMBOLOLONA Harinaivo Clé : U2.06.41 Révision :*

*2731caad66d7*

The identified modes are stored in *dataset* 55 , which is dedicated to the fields with the nodes. In *dataset* 58 , each block corresponds to a function on a node (equivalent with a function in Aster), while in *dataset* 55, each block corresponds to a field with the nodes (one cham no in Aster).

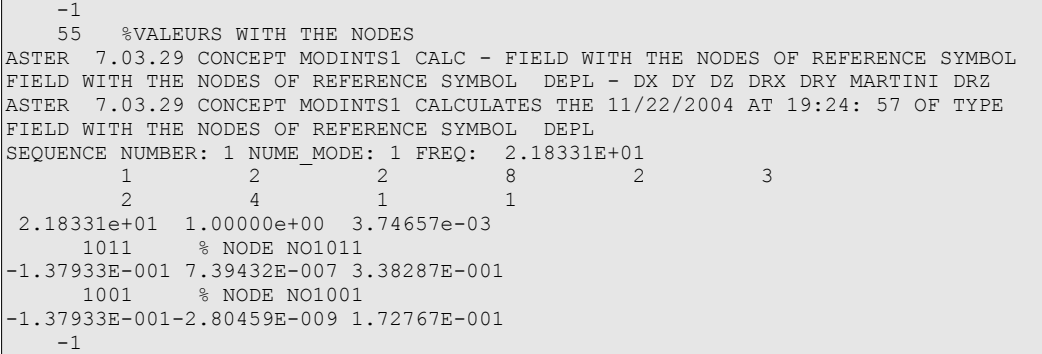

The detailed documentation of dated set is given in appendix [5.3](#page-17-0) . It is important to understand certain characteristics of this storage, because the data must be recalled to the call of LIRE\_RESU. In particular:

- Record 6  $(1,2,2,8,2,3)$ :
	- 1: field of the mechanics of the structures,
	- 2: a clean mode is described ("normal mode")
	- 2: 3 degrees of freedom per node,
	- 8: field of displacement,
	- 2: real field (5 for complex),
	- 6: many columns of values
- **Record 7**  $(2,4,1,1)$ :
	- 2.4: specific to the clean modes,
	- 1: loading case (1 by default),
	- 1, number of the mode
- Record 8:  $2.18331e+011.00000e+003.74657e-030.00000e+00$ 
	- 2.18331e + 01 : Eigen frequency,
	- $1.00000e+00$ : modal mass,
	- 3.74657e−03 : modal damping

The value of these lines is given in LIRE RESU, as the example shows it below. That makes it possible in particular Aster to differentiate in a file unv the classical clean modes from the static residues which are often calculated by the software used.

```
MODMES=LIRE_RESU (TYPE_RESU=' MODE_MECA',
                 FORMAT=' IDEAS',
                 MODELE=MODEXP,
                 UNITE=21,
                 NOM_CHAM=' DEPL',
                 MATR_RIGI =KASSEXP,
                 MATR_MASS =MASSEXP,
                 FORMAT IDEAS= F (NOM CHAM=' DEPL',
                                 NUME_DATASET=55,
                                RECORD 6 = (1,2,2,8,2,3),
                                POSI O\overline{R}DRE= (7.4,),POSI NUME MODE= (7.4),
                                POSIFREQ= (8.1,),POSI<sup>MASS</sup> GENE= (8.2),
POSI AMOR GENE= (8.3),
NOM CMP= (\Delta E), \Delta E', \Delta E', \Delta E'),),
                 TOUT ORDRE=' OUI',);
```
### **2.2 Creation of an experimental model in Code\_Aster**

*Titre : Validation de modèle dynamique par corrélation cal[...] Date : 15/09/2016 Page : 6/22 Responsable : ANDRIAMBOLOLONA Harinaivo Clé : U2.06.41 Révision :*

*2731caad66d7*

The handling of experimental data in Code\_Aster requires to create the structures of adequate data, with the formalism of the code. One must thus reproduce all the stages of creation of the model, until the assembly of the matrices which are used in LIRE\_RESU (keywords MATR\_RIGI and MATR\_MASS in the example above).

#### **2.2.1 Case general**

In the case general, the nodes all are connected the ones to the others by linear elements SEG2. The orders to be connected are the following ones:

- importation and reading of the grid with PRE\_IDEAS and LIRE\_MAILLAGE,
- assignment of a mechanical modeling of type  $DIST$ ; one could use a modeling  $DISTR$  if the field with reading would have 6 degrees of freedom by nodes (for example, if one is able to measure the degrees of freedom of rotation),
- assignment of geometrical characteristics in arbitrary mass and stiffness on the nodes and segments with AFFE\_CARA\_ELEM,
- assembly of the matrices with ASSEMBLY ,
- reading of the data with LIRE\_RESU.

Example: CAS-test sdls112a, slightly modified in order not to take into account the orphan nodes.

```
PRE_IDEAS (UNITE_IDEAS=32, UNITE_MAILLAGE=22);
MAYAEXP=LIRE MAILLAGE (UNITE=22);
MAYAEXP=DEFI_GROUP (reuse =MAYAEXP,
                   MAILLAGE=MAYAEXP,
                   CREA_GROUP_MA=_F (NOM=' ALL_EXP', TOUT=' OUI',),
                  CREA GROUP NO= F (GROUP MA=<sup>T</sup> ALL EXP',),);
MODEXP=AFFE_MODELE (MAILLAGE=MAYAEXP,
                  AFFE=_F (GROUP_MA=' ALL_EXP',
                          PHENOMENE=' MECANIQUE',
                          MODELISATION=' DIS_T',),);
CHCAREXP=AFFE_CARA_ELEM (MODELE=MODEXP,
                       DISCRET= (_F (GROUP_MA=' ALL_EXP',
\mathtt{CARA} = \texttt{'} \ \ \mathtt{K\_T\_D\_L'}VALE= (1.0, 1.0, 1.0,),),F (GROUP MA=' ALL EXP',
                                  REPERE=' GLOBAL<sup>T</sup>,
                                    CARA=' M_T_D_L',
                                    VALE= (1.0,),),),);
ASSEMBLY ( MODELE=MODEXP,
                CARA_ELEM=CHCAREXP,
                NUME_DDL=CO ('NUMEXP'),
                MATR_ASSE= (_F (MATRICE=CO ('KASSEXP'),
                            OPTION=' RIGI MECA',),
                          F (MATRICE=CO (\overline{Y}MASSEXP').
                             OPTION=' MASS_MECA',),),);
MODMES=LIRE_RESU (TYPE_RESU=' MODE_MECA',
                 FORMAT=' IDEAS',
                 MODELE=MODEXP,
                UNITTE=32.
                 NOM_CHAM=' DEPL',
                MATR RIGI =KASSEXP,
                MATR MASS =MASSEXP,
                FORMAT IDEAS= F (NOM CHAM=' DEPL',
                               NUME<sup>DATASET=55,</sup>
                               RECORD_6= (1, 2, 2, 8, 2, 3),
                                POSI ORDRE= (7.4),
                                POSI<sup>NUME</sup> MODE= (7.4),
                                POSTFREQ = (8.1,),POSI<sup>MASS</sup> GENE= (8.2),
POSI AMOR GENE= (8.3),
NOM CMP= ('DX', 'DY', 'DZ'),TOUT ORDRE=' OUI', );
```
*Code\_Aster Version Titre : Validation de modèle dynamique par corrélation cal[...] Date : 15/09/2016 Page : 7/22 Responsable : ANDRIAMBOLOLONA Harinaivo Clé : U2.06.41 Révision :*

*2731caad66d7*

Some advices and traps to be avoided:

- The order of the components (keyword NOM CMP ) in LIRE RESU is not obligatory; it is possible to make a simple change of reference mark (similar for all the nodes) by choosing the order of the components judiciously.
- Attention with the keyword RECORD  $6$ , this one can vary; it is in particular the case when the file unv was created by *Code\_Aster* itself. Indeed, it can happen that the data are printed on 6 columns, if the user printed his data on a modeling  $DISTR$ . The 3 last columns contain the degrees of freedom of rotation. It is the case in the CAS-test sdls112a. One can read again only the three first if the experimental model have only 3 degrees of freedom per node.
	- It is possible to read data resulting from gauges of deformation. In this case,
	- NOM\_CHAM=' EPSI\_NOEU' ,
	- NOM CMP= ('EPXX', 'EPYY'...) to choose according to the reference mark used.
	- To compare these data with numerical data, one will be able to use the macro-order OBSERVATION .

#### **2.2.2 Case of the orphan nodes**

It is not advised to use orphan nodes in the grid, because the associated fields are difficult to visualize in Salomé. One can nevertheless read experimental data on these nodes, on condition that their applying a specific modeling of specific type  $($  POI1  $).$ The case is treated in the CAS-test sdls112a.

```
MAYAEXP=CRÉA_MAILLAGE (MAILLAGE=MAYAtmp,
                   CREA POI1= F (TOUT=' OUI', NOM GROUP MA=' NOEU'),)
MODEXP=AFFE_MODELE (MAILLAGE=MAYAEXP,
AFFE= F (GROUP MA=' NOEU',
                        PHENOMENE=' MECANIQUE',
                       MODELISATION=' DIS T',),);
CHCAREXP=AFFE_CARA_ELEM (MODELE=MODEXP,
                   DISCRET= (_F (GROUP_MA=' NOEU',
                             REPERE=<sup>1</sup> GLOBAL',
                             CARA=' K T D N',
\text{VALE} = (1.0, 1.0, 1.0,), _F (GROUP_MA=' NOEU',
                             REPERE=' GLOBAL',
                              CARA=' M_T_D_N',
                              VALE= (1.0,),),),);
```
### <span id="page-6-0"></span>**3 Validation of model per criterion of MAC**

#### **3.1 What MAC?**

MAC, Modal Criterion Insurance, is a criterion ranging between 0 and 1 giving the colinearity between two modes compared to a given standard.

$$
MAC_{ij} = \frac{\left(\Phi_i^H W \Phi_j\right)^2}{\left(\Phi_i^H W \Phi_i\right)\left(\Phi_j^H W \Phi_j\right)}
$$

The use of the matrices of weighting ( *W* in the formula) is optional. When they are known, one can use the matrices of mass or stiffness of the model. It is the case when numerical data are handled, because the matrices were assembled on the model. It makes it possible to check the orthogonality of the clean modes compared to the matrices of mass and stiffness:

• 
$$
MAC_{ij} = 1 \, si \, i = j
$$

 $MAC<sub>ii</sub> = 0$  *sinon* 

But when experimental data are handled, one does not know the matrices condensed on this model. One can manufacture them by condensation of Guyan starting from the digital model, but this one not being readjusted, one is likely to make a mistake.

*Copyright 2019 EDF R&D - Licensed under the terms of the GNU FDL (http://www.gnu.org/copyleft/fdl.html)*

*Warning : The translation process used on this website is a "Machine Translation". It may be imprecise and inaccurate in whole or in part and is provided as a convenience.*

*Titre : Validation de modèle dynamique par corrélation cal[...] Date : 15/09/2016 Page : 8/22 Responsable : ANDRIAMBOLOLONA Harinaivo Clé : U2.06.41 Révision :*

*2731caad66d7*

One can, more simply, to calculate MAC without matrix of weighting, and to look at the colinearity of the modes on the standard  $|L_2|$  .

- If the objective is to check the orthogonality of the base, one can consider, at first approximation, that MAC without matrix of weighting is rather similar to MAC balanced by the matrix of mass,
- If the objective is to compare two bases of modes between them, then, the choice of this standard is equivalent to the different one: MAC will be worth 1 if the modes are colinéaires (thus if they "resemble each other") and 0 if not.

NB: the use of MAC on experimental modes in particular makes it possible to check the capacity of the sensors to separate the modes. Indeed, more there are sensors, more the modes "will look various" seen those. MAC of two correctly identified different modes will be thus close to 0. If there is only one sensor, then MAC between two modes will always be worth 1: the modes are not separable.

### **3.2 Projection of fields**

#### **3.2.1 Projection of the numerical data on the experimental model with PROJ\_CHAMP**

The modes are comparable only if they are defined on the same model. One thus projects the digital base of modes, calculated with *Code* Aster, on the experimental model, with the order PROJ\_CHAMP.

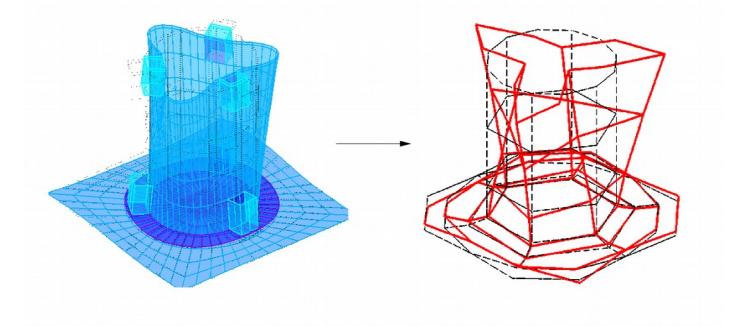

**Image 3.2-1: projection of data.**

Note:

- Important note: it is necessary to specify, in PROJ CHAMP , the name of NUME DDL experimental model, so that classifications of the experimental modes and projected digital modes are the same ones.
	- If it NUME DDL is not the same one, one will not be able to calculate criterion of MAC.
- In PROJ CHAMP, it is necessary to specify the dimension on which one projects: by default, one will associate the nodes of the experimental model with elements 3D of the digital model.
	- If the digital model consists of elements of plate, it should be specified with  $\text{CAS} = ' 2.5D'$
	- , If the digital model is composed of elements 3D and 2D, then it is not possible to specify several types of projections. A suggested solution is to affect a modeling of plate ( $DKT$  for example) with the elements of skin which recover the elements 3D and to place itself in the case  $'2.5D'$ .
- The operator OBSERVATION allows to carry out the same operation, with additional options:
	- use of local reference marks sensors by sensors,
	- suppression of data measured of structure of data result (for the cases where the mesure had been made with uniaxial sensors),
	- creation of a structure of mixed data including of the accelerometer and extensiometric data, to reproduce an accelerometers measurement + gauges,
	- simulation of a "virtual gauge".
- The description of this operator is proposed in the following paragraph.

*Titre : Validation de modèle dynamique par corrélation cal[...] Date : 15/09/2016 Page : 9/22 Responsable : ANDRIAMBOLOLONA Harinaivo Clé : U2.06.41 Révision :*

*2731caad66d7*

#### **3.2.2 Use of the macro-order OBSERVATION for the projection of the data**

One proposes to give a practical example of the use of the macro-order on the following case:

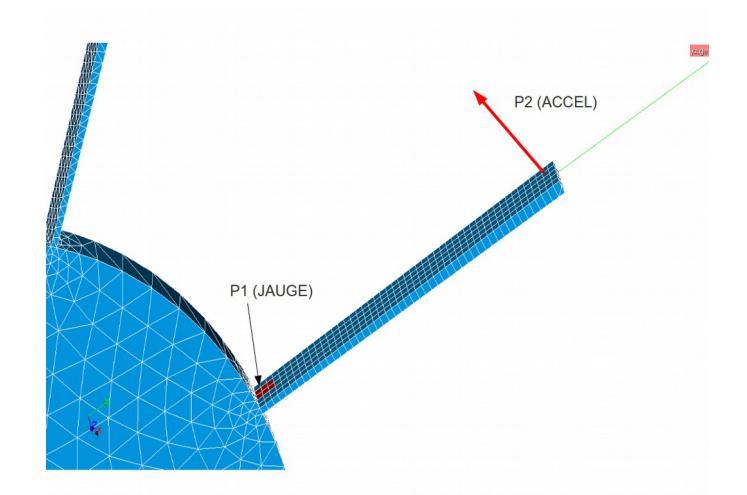

**Image 3.2-2: measurement of the vibrations of one wing using a gauge and an accelerometer.**

One supposes to have measured the vibrations of the aubagée wheel represented on the grid below by posing a gauge at the base of each wing and an accelerometer at the top. The identified clean modes are exported with the format unv **without passing to the total reference mark**. The vibrations at the top having been measured only in one direction, there will be a line of the form:

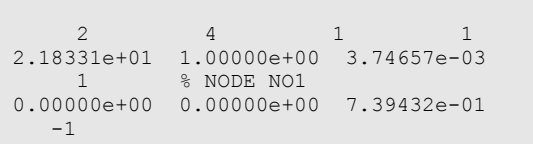

On the node *N01* , only the local component *DZ* was measured. The not measured directions are put at 0. It is not possible, in one dated set 55, to make the difference between not measured data and worthless measurements.

To compare the experimental data and the reduced digital clean modes, two operations are necessary: • on the experimental data, one filters the modes so as to eliminate the not measured data, by

- keeping only one direction for the gauge and the accelerometer
	- one uses OBSERVATION without projection ( PROJECTION=' NON' ), because one does nothing but filter the data,

```
OBSMXT = OBSERVATION ( RESULT = MEASUREMENT,
                   MODELE_1 = MODMESUR,MODELE 2 = MODMESUR,
 PROJECTION = 'NOT',
TOUT ORDRE = 'YES',
NOM CHAM = ('DEFL', 'EPSI NOEU',),FILTER = ( F (GROUP NO = 'P1',
NOM CHAM = 'EPSI NOEU',
                                DDL ACTIF = (\n\begin{bmatrix} \n\end{bmatrix} E P \overline{X} X', \cdot),F (GROUP NO = 'P2')
                                NOMCHAM = 'DEPL',
                                \overline{\text{DDL} \text{ACTIF}} = (\text{'DZ}',),),),\},
```
- on the numerical data, one projects the clean modes on the experimental model:
	- one uses PROJECTION=' OUI' ,

*Titre : Validation de modèle dynamique par corrélation cal[...] Date : 15/09/2016 Page : 10/22 Responsable : ANDRIAMBOLOLONA Harinaivo Clé : U2.06.41 Révision :*

*2731caad66d7*

*default*

- one calculates the average deformation for the group of nodes in red on the figure before carrying out projection: this surface corresponds to the surface actually measured by the gauge,
- one makes the changes of reference mark, by using the option 'NORMAL' : one calculates the normal with the digital grid to define the axis *Z* local reference mark (the second axis is defined with the keyword  $VECT Y$  ); here, one could also have used the option 'CYNLINDRIQUE' .
- one filters the components corresponding to the measured data.

```
OBSJAU = OBSERVATION (RESULT = CALCULATION,
                   MODELE 1 = MODNUME,
                   MODELE<sup>-2</sup> = MODMESUR,
                   PROJECTION = 'YES',
                   TOUT ORDRE = 'YES',
                   NOM CHAM = 'EPSI NOEU',EPSI MOYENNE = _F (GROUP MA=' SURF1', SEUIL VARI= (0.1,),
 MASQUE= ('EPYY', 'EPZZ', 'EPXY',
'EPXZ', 'EPYZ'),),
                   MODI_REPERE = _F (GROUP_NO = ('P1', P2'),
                                    REFERENCE MARK = 'NORMAL',
                                   VECT Y = (0. , 1. , 0.)),
                   FILTER = (-F (GROUP NO = 'P1',NOM CHAM = 'EPSI NOEU',DDL<sup>-</sup>ACTIF = ('EPXX'),),
                            -F (GROUP NO = 'P2',
                                NOM \overline{CHAM} = 'DEPL',
                                LDLL \overline{ACTIF} = ('DZ',),),),),
```
#### **3.3 Calculation of MAC between two bases of modes**

The calculation of MAC can be carried out with the operator MAC\_MODES, which calculates the matrix of MAC between all the modes of two bases. The structure of data produced is a table, which one prints with  $INFO=2$  in MAC MODES. prints with  $INFO=2$ 

The keyword MATR\_ASSE allows to use a matrix of weighting. The printed table has the following form:

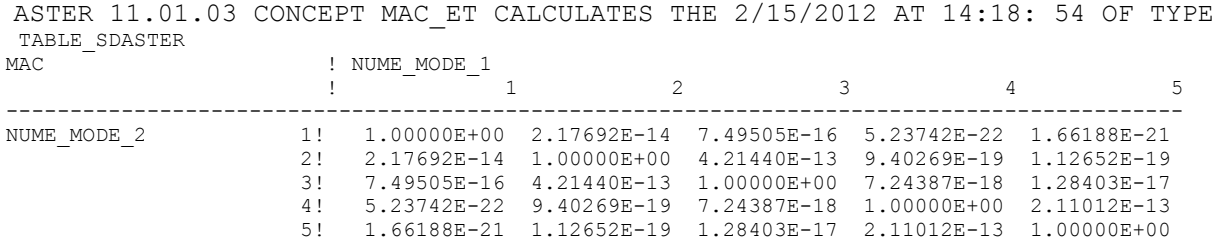

One can visualize MAC produced in Excel, or use the macro-order CALC\_ESSAI, which proposes a visualization in 2D. For that, throw the macro-order without keyword at the end of calculation, and to position on the mitre "expansion of models".

*default*

*Titre : Validation de modèle dynamique par corrélation cal[...] Date : 15/09/2016 Page : 11/22 Responsable : ANDRIAMBOLOLONA Harinaivo Clé : U2.06.41 Révision :*

*2731caad66d7*

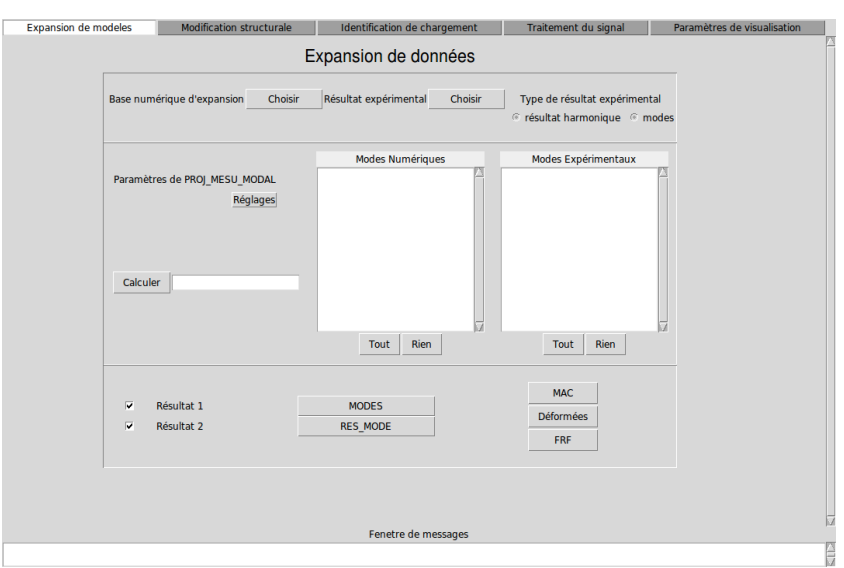

**Image 3.3-1: Image 3.3-1: CALC\_ESSAI: expansion of models.**

Within the framework it low, to choose the two bases of modes to be compared (if only one of the two bases is selected, one will make MAC of the base by itself), and to click on MAC. If the selected bases are not defined on the same model, the MAC button is grayed. The matrix of MAC which appears is the following one:

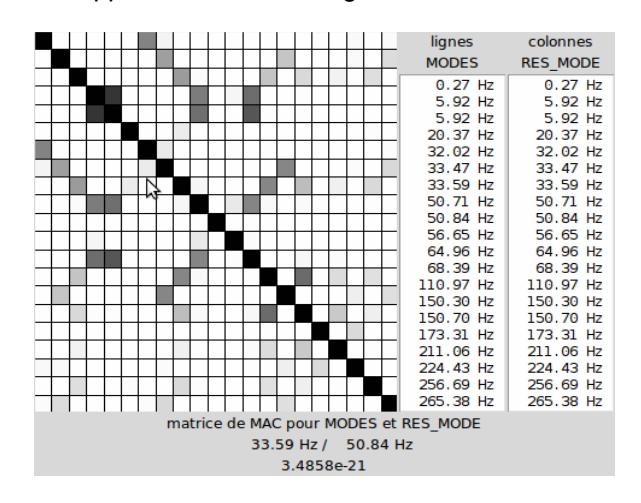

**Image 3.3-2: MAC between two bases of modes visualized under CALC\_ESSAI.**

While passing the mouse on the boxes, one sees in bottom the frequencies of the modes concerned and the value of MAC for the latter.

NB: in appendix [5.4,](#page-19-0) one proposes a script using the library python matplotlib allowing to create diagrams of MAC in 3D more easily interpretable than that implemented by default in CALC\_ESSAI. Later on, one studies feasibility to integrate MAC 3D by default into the operator.

### <span id="page-10-0"></span>**4 Other methods of validation**

### **4.1 Validation by visual comparison of modal deformations**

This mode of validation is most direct. It can be done by printing in a classical way the modal deformations in Salomé.

*Titre : Validation de modèle dynamique par corrélation cal[...] Date : 15/09/2016 Page : 12/22 Responsable : ANDRIAMBOLOLONA Harinaivo Clé : U2.06.41 Révision :*

*2731caad66d7*

NB: in CALC ESSAI, in the mitre "Expansion of models", it is possible to select one or two bases (opposite "Result 1" and "Result 2") and to visualize them in GMSH while clicking on "Deformations". It is not possible to currently visualize the deformations in Salomé, this development must be carried out in 2012 (by adding the possibility of superimposing the deformations).

#### **4.2 Validation by comparison of FRF**

One proposes a procedure in CALC\_ESSAI allowing to compare a FRF resulting from measurement with a FRF simulated by blow of hammer. This method of validation is different, because the comparison is done on a point of measurement at the same time, but on a wide waveband. She makes it possible to check the validity even modal model.

For that, to click on "FRF" in the mitre "Expansion of models". The following window appears:

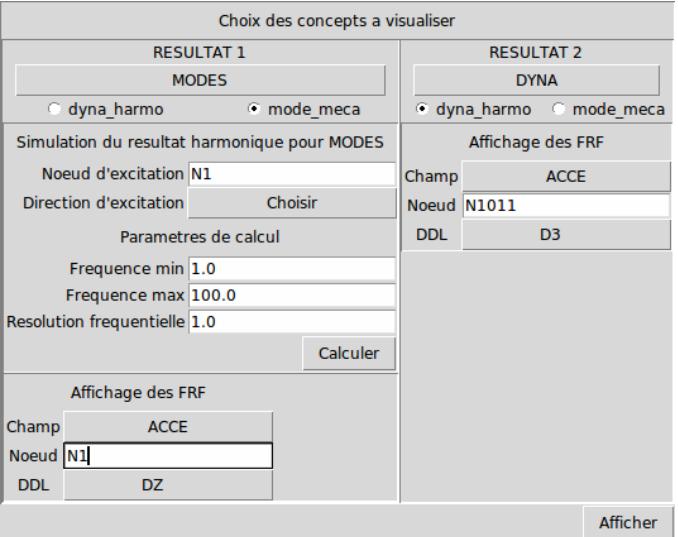

**Image 4.2-1: simulations of FRF in CALC\_ESSAI.**

One can select on a side a concept of the modes type and simulate a FRF, and visualize other side a measured experimental FRF. By displaying the curves, one can obtain the following graph, product in XMGrace:

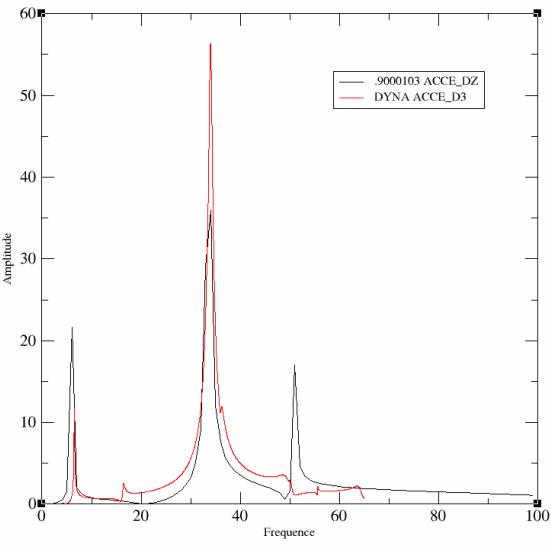

**Image 4.2-2: posting of FRF in XMGrace.**

*Titre : Validation de modèle dynamique par corrélation cal[...] Date : 15/09/2016 Page : 13/22 Responsable : ANDRIAMBOLOLONA Harinaivo Clé : U2.06.41 Révision :*

*2731caad66d7*

### **5 Appendix**

#### **5.1 Documentation unv on went back set to grid**

<span id="page-12-0"></span>**Set 2411 dated: description of the nodes:**

```
Name: Nodes - Double precision
Status: Current 
Owner: Simulation 
Revision Dates: 23-OCT-1992 
---------------------------------------------------------------------------- 
 Record 1: \frac{FORMAT}{Findd 1} (4110)
               Field 1 -- node label<br>Field 2 -- export coor
                Field 2 -- export coordinate system number<br>Field 3 -- displacement coordinate system
Field 3 -- displacement coordinate system number
 Field 4 -- color 
Record 2: FORMAT (1P3D25.16) 
                 Fields 1-3 -- node coordinates in the share coordinate 
                                 system 
Records 1 and 2 are repeated for each node in the model. 
Example: 
    -1 
   2411 
121 1 1 1 1
    5.0000000000000000D+00 1.0000000000000000D+00 0.0000000000000000D+00 
122 1 1 1 1
    6.000000000
```
**Set 82 dated: description of connectivities** : this set dated is used more only in the very particular cases of experimental grids. The elements are more generally described by dated set 2412.

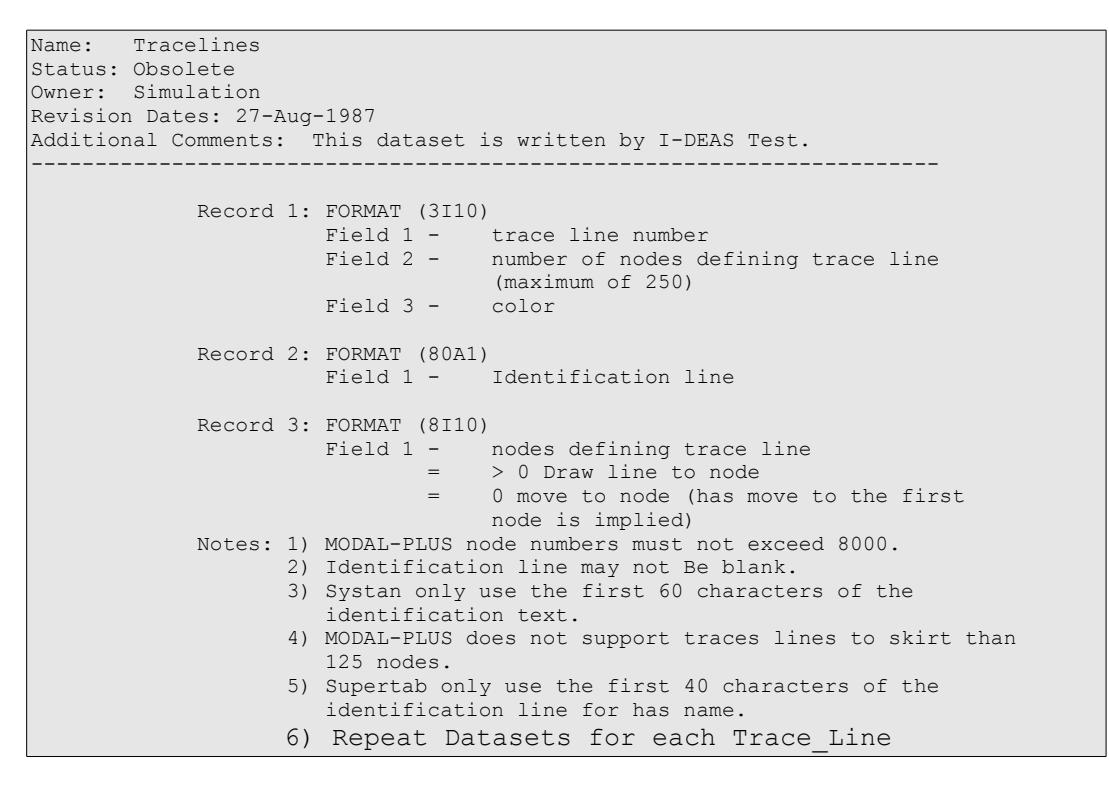

#### **Set 2412 dated: description of the elements (classical model EF):**

Name: Elements Status: Current

*Titre : Validation de modèle dynamique par corrélation cal[...] Date : 15/09/2016 Page : 14/22 Responsable : ANDRIAMBOLOLONA Harinaivo Clé : U2.06.41 Révision :*

```
default
```
*2731caad66d7*

Owner: Simulation Revision Dates: 14-AUG-1992 ----------------------------------------------------------------------- Record 1: FORMAT (6I10)<br>Field 1 Field 1 -- element label<br>Field 2 -- Fe descriptor Field 2 -- Fe descriptor id<br>Field 3 -- physical property Field 3 -- physical property table number<br>Field 4 -- material property table number -- material property table number<br>-- color Field 5<br>Field 6 -- number of nodes one element Record 2: \*\*\* FOR NON-BEAM ELEMENTS \*\*\* FORMAT (8I10) -- node labels defining element Record 2: \*\*\* FOR BEAM ELEMENTS ONLY \*\*\* FORMAT (3I10) Field 1 -- beam orientation node number<br>Field 2 -- beam drills-end cross-country Field 2 -- beam drills-end cross-country race section number<br>Field 3 -- beam aft-end cross-country race section number -- beam aft-end cross-country race section number Record 3: \*\*\* FOR BEAM ELEMENTS ONLY \*\*\* FORMAT (8I10)<br>Fields 1-n -- node labels defining element Records 1 and 2 are repeated for each non-beam element in the model. Records 1 - 3 are repeated for each beam element in the model. Example:  $-1$  2412 1 11 1 5380 7 2  $\begin{array}{ccc} 0 & \hspace{1.5cm} 1 & \hspace{1.5cm} 1 \\ 1 & \hspace{1.5cm} 2 & \hspace{1.5cm} \end{array}$  1 2  $2$  21 2 5380 7 2 0 1 1 3 4 3 22 3 5380 7 2  $0 \qquad \qquad 1 \qquad \qquad 2$  $\begin{matrix} 5 & 6 \\ 6 & 91 \end{matrix}$  6 91 6 5380 7 3  $\begin{array}{ccccccc}\n 11 & & & 18 & & & 12 \\
 9 & & & 95 & & & 6 \\
 22 & & & 25 & & 29\n\end{array}$  9 95 6 5380 7 8 22 25 29 30 31 26 24 23 14 136 8 0 7 2 53 54 36 116 16 5380 7 20 152 159 168 167 166 158 150 151 152 159 168 167 166 158 150 151<br>154 170 169 153 157 161 173 172 171 160 155 156 -1

### **5.2 Reference material on dated set 58**

```
Number: 58 
Name: Function Nodal At DOF 
Status: Current 
Owner: Test 
Revision Dates: 23-Apr-1993 
                                                ----------------------------------------------------------------------- 
Record 1: Format (80A1)
Field 1 - ID Line 1
NOTE And the contract of the contract of the contract of the contract of the contract of the contract of the c
                                ID Line 1 is generally used for the function 
                                description. 
           Record 2: Format (80A1) 
                          Field 1 - ID Line 2
```
*Titre : Validation de modèle dynamique par corrélation cal[...] Date : 15/09/2016 Page : 15/22 Responsable : ANDRIAMBOLOLONA Harinaivo Clé : U2.06.41 Révision :*

*default 2731caad66d7*

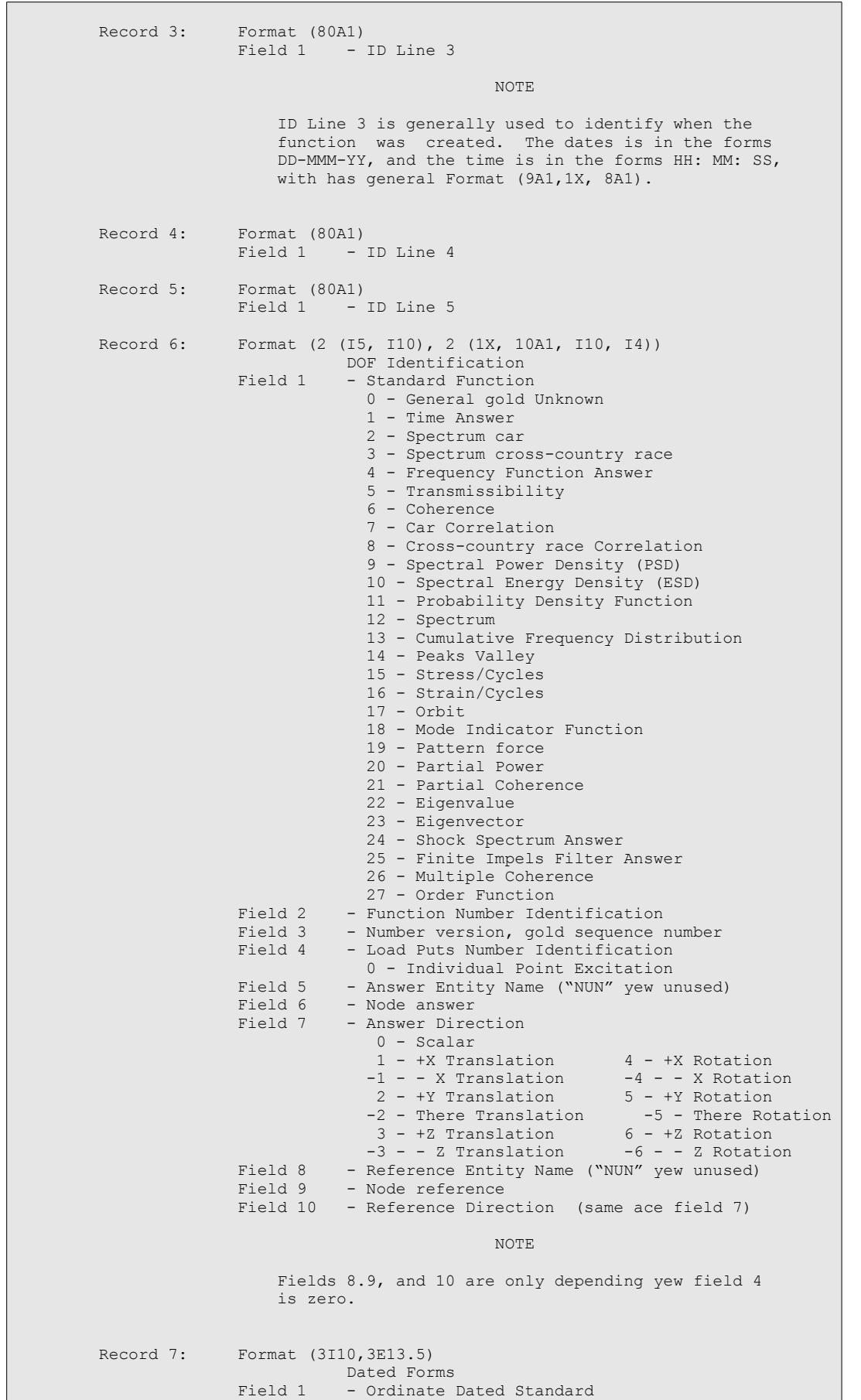

*Titre : Validation de modèle dynamique par corrélation cal[...] Date : 15/09/2016 Page : 16/22 Responsable : ANDRIAMBOLOLONA Harinaivo Clé : U2.06.41 Révision :*

*2731caad66d7*

*default*

 2 - real, individual precision 4 - real, double precision 5 - complex, individual precision 6 - complex, double precision Field 2 - Number of dated even for uneven abscissa spacing, but number of dated been worth for even abscissa spacing<br>Field 3 - Abscissa Spacing - Abscissa Spacing  $0 -$  uneven 1 - even (been worth No abscissa stored)<br>Field 4 - Minimum Abscissa (0.0 yew spacing uneven - Minimum Abscissa (0.0 yew spacing uneven) Field 5 - Abscissa increment  $(0.0 \text{ yew spacing uneven})$ <br>Field 6 - Z-axis been worth  $(0.0 \text{ yew unused})$ - Z-axis been worth (0.0 yew unused) Record 8: Format (I10,3I5,2 (1X, 20A1)) Abscissa Dated Characteristics Field 1 - Specific Dated Standard 0 - unknown 1 - general 2 - stress 3 - strain 5 - temperature 6 - heat flow 8 - displacement 9 - reaction forces 11 - velocity 12 - acceleration 13 - excitation forces 15 - press 16 - farmhouse  $17 - time$  18 - frequency  $19 - rpm$ 20 - order<br>Field 2 - Length uni Field 2 - Length units exponent<br>Field 3 - Force units exponent Field 3 - Force units exponent<br>Field 4 - Temperature units ex-- Temperature units exponent NOTE And the contract of the contract of the contract of the contract of the contract of the contract of the c Fields 2.3 and 4 are raising only yew the Specific Dated Standard is General, gold in the box of ordinates, the answer/reference direction has scalar, but the functions are being used for nonlinear connectors in System Dynamics Analysis. See Addendum 'with' for the units exponent table. Field 5 - Axis label ("NUN" yew not used)<br>Field 6 - Axis units label ("NUN" yew not - Axis units label ("NUN" yew not used) NOTE And the contract of the contract of the contract of the contract of the contract of the contract of the c Yew fields 5 and 6 are supplied, they take precendence over program generated labels and units. Record 9: Format (I10,3I5,2 (1X, 20A1)) Ordinate (gold ordinate numerator) Dated Characteristics Record 10: Format (I10,3I5,2 (1X, 20A1)) Ordinate Denominator Dated Characteristics Record 11: Format (I10,3I5,2 (1X, 20A1)) Z-axis Dated Characteristics NOTE And the contract of the contract of the contract of the contract of the contract of the contract of the c Records 9.10, and 11 are always included and  $\mathbb{R}$ cut fields the same ace record 8. Yew records 10 and 11 are not used, set field 1 to zero. Record 12: Dated Been worth

Ordinate Abscissa

*Warning : The translation process used on this website is a "Machine Translation". It may be imprecise and inaccurate in whole or in part and is provided as a convenience.*

*Copyright 2019 EDF R&D - Licensed under the terms of the GNU FDL (http://www.gnu.org/copyleft/fdl.html)*

*Titre : Validation de modèle dynamique par corrélation cal[...] Date : 15/09/2016 Page : 17/22 Responsable : ANDRIAMBOLOLONA Harinaivo Clé : U2.06.41 Révision :*

*default 2731caad66d7*

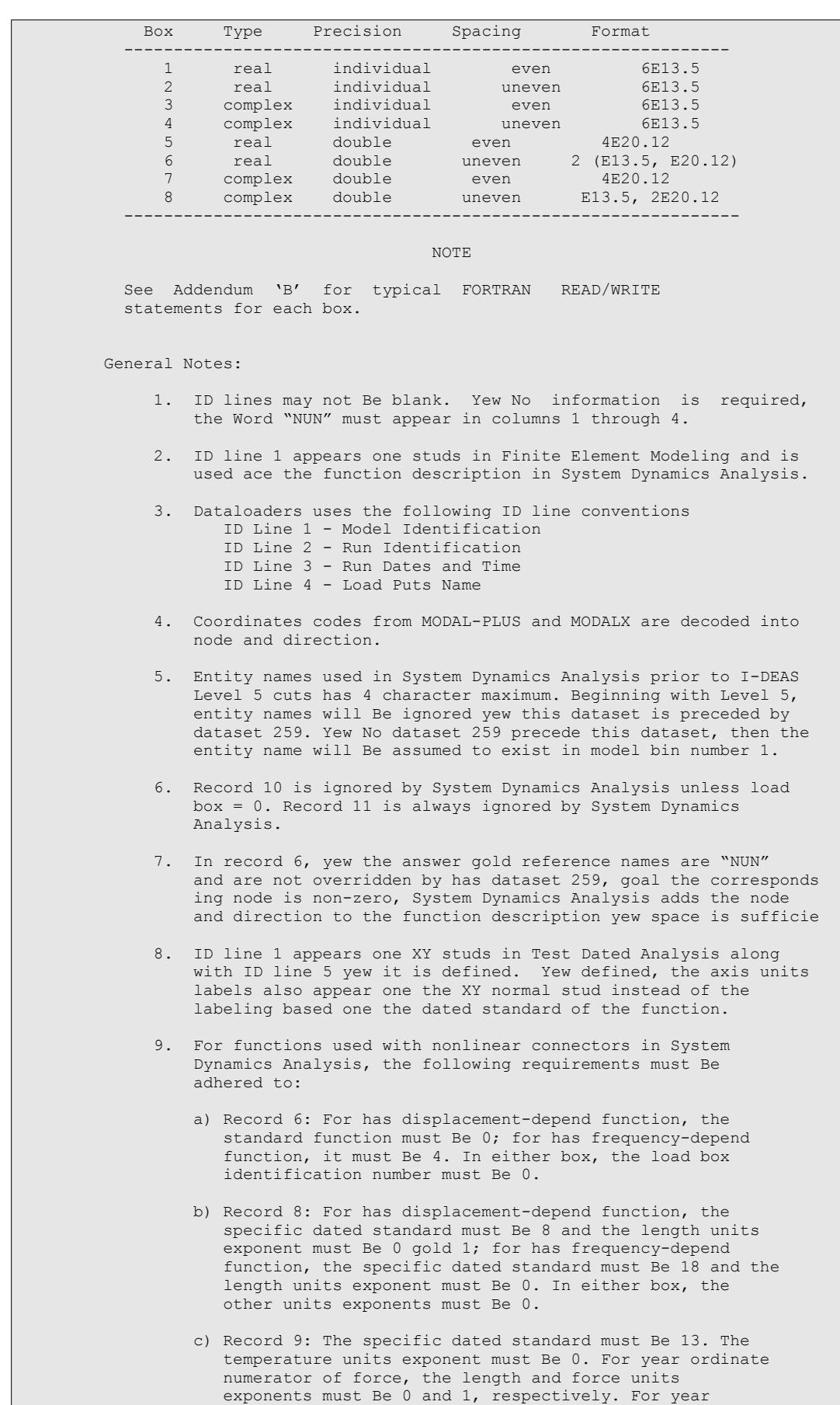

*Warning : The translation process used on this website is a "Machine Translation". It may be imprecise and inaccurate in whole or in part and is provided as a convenience.*

ordinate numerator of moment, the length and force

*default*

*Titre : Validation de modèle dynamique par corrélation cal[...] Date : 15/09/2016 Page : 18/22 Responsable : ANDRIAMBOLOLONA Harinaivo Clé : U2.06.41 Révision :*

*2731caad66d7*

units exponents must Be 1 and 1, respectively.

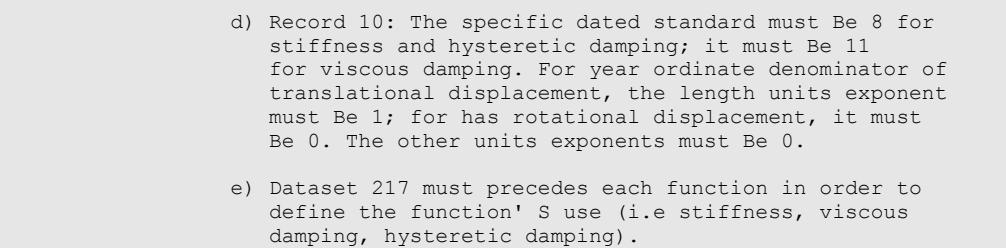

#### **5.3 Reference material on dated set 55**

```
Name: At Nodes dated 
Status: Obsolete 
Owner: Simulation 
Revision Dates: 07-Mar-1997 
Additional Comments: This dataset is written and read by I-DEAS Test. 
----------------------------------------------------------------------- 
           RECORD 1: Format (40A2)<br>FIELD 1: ID Line 1
                FIELD 1:
            RECORD 2: Format (40A2) 
                FIELD 1: ID Line 2
            RECORD 3: Format (40A2) 
                FIELD 1: ID Line 3
            RECORD 4: Format (40A2) 
                FIELD 1: ID Line 4
           RECORD 5: Format (40A2)<br>FIELD 1: ID Line 5
                FIELD 1:
            RECORD 6: Format (6I10) 
            Dated Parameters Definition 
                  FIELD 1: Standard Model 
                               0: Unknown 
                              1: Structural<br>2: Heat Trans
                              2: Heat Transfer<br>3: Fluid Flow
                                   Fluid Flow
                  FIELD 2: Standard Analysis 
                               0: Unknown 
                              1: Static<br>2: Normal
                              2: Normal Mode<br>3: Complex eige
                               3: Complex eigenvalue first order 
                                    Transient
                              5: Frequency Answer<br>6: Buckling
 6: Buckling 
 7: Complex eigenvalue second order 
                  FIELD 3: Characteristic dated 
                              0: Unknown<br>1: Scalar
                              1: Scalar<br>2: 3 Tota
                                     2: 3 Total DOF Translation 
                              Vector<br>3: 6 Total
                                    3: 6 Total DOF Translation 
                              & Vector Rotation<br>4: Total Symmetric T
                              4: Total Symmetric Tensor<br>5: General Total Tensor
                                   5: General Total Tensor 
                 FIELD 4: Specific Dated Standard<br>0: Unknown
                              0: Unknown<br>1: General
                              1: General<br>2: Stress
                                    2: Stress
```
*Titre : Validation de modèle dynamique par corrélation cal[...] Date : 15/09/2016 Page : 19/22 Responsable : ANDRIAMBOLOLONA Harinaivo Clé : U2.06.41 Révision :*

*2731caad66d7*

```
3: Strain (Engineering)<br>4: Element Forces
                                    Element Forces
                              5: Temperature<br>6: Heat Flow
                                   Heat Flow
                              7: Strain Energy<br>8: Displacement
                              8: Displacement<br>9: Reaction Fore
                              9: Reaction Forces<br>10: Kinetic Energy
                              10: Kinetic Energy<br>11: Velocity
                              11: Velocity<br>12: Accelera
                                    Acceleration
                              13: Strain Energy Density<br>14: Kinetic Energy Density
                                     Kinetic Energy Density
                              15: Hydro-Static Presses<br>16: Heat Gradient
                              16: Heat Gradient<br>17: Checking code
                              17: Checking code Been worth<br>18: Coefficient Of Pressure
                                    Coefficient Of Pressure
                  FIELD 5: Dated Standard 
 2: Real 
 5: Complex 
                  FIELD 6: Number Of Data Been worth Per Node (NDV) 
            Records 7 And 8 Are Standard Analysis Specific 
            General Forms 
            RECORD 7: Format (8I10) 
                  FIELD 1: Number Of Integer Dated Been worth 
                 1 < Gold = Nint < Gold = 10<br>FIELD 2: Number Of Real Data V.
                                     Number Of Real Data Values
                              1 < Gold = Nrval < Gold = 12
                  FIELDS 3-N: Type Specific Integer Parameters 
           RECORD 8: Format (6E13.5)<br>FIELDS 1-N: Type Sp
                                     Type Specific Real Parameters
            Standard For Analysis = 0, Unknown 
            RECORD 7: 
                FIELD 1: 1
FIELD 2: 1
 FIELD 3: ID Number 
            RECORD 8: 
                 FIELD 1: 0.0 
            Standard For Analysis = 1, Static 
            RECORD 7: 
                FIELD 1: 1
                FIELD 2: 1<br>FIELD 3: L
                           Load Puts Number
            RECORD 8: 
                 FIELD 11: 0.0 
            Standard For Analysis = 2, Normal Mode 
           RECORD 7: 
                FIELD 1: 2 \nFFIELD 2: 4 \nFFIELD 2:<br>FIELD 3:
FIELD 3: Load Puts Number
FIELD 4: Number mode
            RECORD 8: 
                FIELD 1: Frequency (Hertz)<br>FIELD 2: Modal Farmhouse
                            Modal Farmhouse
```
*Warning : The translation process used on this website is a "Machine Translation". It may be imprecise and inaccurate in whole or in part and is provided as a convenience.*

### *default*

*Titre : Validation de modèle dynamique par corrélation cal[...] Date : 15/09/2016 Page : 20/22 Responsable : ANDRIAMBOLOLONA Harinaivo Clé : U2.06.41 Révision :*

*2731caad66d7*

FIELD 3: Modal Viscous Damping Ratio<br>FIELD 4: Modal Hysteretic Damping Ratio Modal Hysteretic Damping Ratio For Analysis Standard = 3, Complex Eigenvalue RECORD 7: FIELD 1: 2 FIELD 2: 6 FIELD 3: Load Puts Number FIELD 4: Number mode RECORD 8: FIELD 1: Real Part Eigenvalue FIELD 2: Imaginary Leaves Eigenvalue FIELD 3: Real Part Of Modal A<br>FIELD 4: Imaginary Leaves Of P Imaginary Leaves Of Modal A FIELD 5: Real Part Of Modal B **FIELD 6:** Imaginary Leaves Of Modal B Standard For Analysis = 4, Transient RECORD 7: FIELD 1: 2<br>FIELD 2: 1 FIELD 2: FIELD 3: Load Puts Number FIELD 4: Time Step Number RECORD 8: FIELD 1: Time (Seconds) For Analysis Standard = 5, Frequency Answer RECORD 7: FIELD 1: 2 FIELD 2: 1 FIELD 3: Load Puts Number FIELD 4: Frequency Step Number RECORD 8: FIELD 1: Frequency (Hertz) Standard For Analysis = 6, Buckling RECORD 7: FIELD 1: 1 **FIELD 2:** 1 FIELD 3: Load Puts Number RECORD 8: FIELD 1: Eigenvalue RECORD 9: Format (I10) FIELD 1: Node Number RECORD 10: Format (6E13.5)<br>FIELDS 1-N: At This At This Node (NDV Real Or dated Been worth Complex) Records 9 And 10 Are Repeated For Each Node.

### <span id="page-19-0"></span>**5.4 Script for the representation 3D of a diagram of MAC**

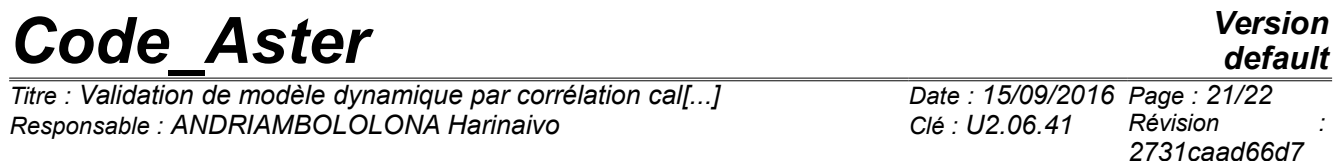

This script can be recopied in bottom of a command file, by replacing the names *B1* and *B2* on the last line by the names of the two bases which one wishes to compare by MAC.

Caution: this script is pressed on the library matplotlib who must be installed.

```
def mac plot lib (BASE1, BASE2):
       -<br>calculates mac between two bases, the extract and represents it in a graph 3D
        matplotlib """
     MAC=MAC MODES (BASE 1=BASE1,
                   BASE 2=BASE2);
   mactmp= MAC.EXTR TABLE ()
    mac = mactmp ['NUMÉRIQUE_MODE_1', 'NUMÉRIQUE_MODE_2', 'MAC']. Cross () 
   mac py = mac.values ()
     importation numpy ace Np
    from mpl toolkits.mplot3d importation axes3d
     importation matplotlib.pyplot ace plt
     freq_1 = BASE1.LISTE_PARA () ['FREQ']
    freq^2 = BASE2.LISTE PARA () ['FREQ']
 nume_ordre_1 = BASE1.LISTE_PARA () ['NUMÉRIQUE_ORDRE']
 nume_ordre_2 = BASE2.LISTE_PARA () ['NUMÉRIQUE_ORDRE']
nb freq 1 = len (freq 1)nb freq 2 = len (freq 2)matrice mac = np.transpose (np.array ([mac py [kk] for kk in nume ordre 1]))
    fig = plt.figure ()
   ax = axes3d. Axes3D (fig)
     # Create regular mesh from coordinates
    xpos, ypos = np.meshgrid (np.arange (nb freq 1), arranges (nb freq 2))
    xpos = xpos + 0.5* (np.ones (matrice mac.shape) - matrice mac)
     ypos = ypos + 0.5* (np.ones (matrice_mac.shape) - matrice_mac)
    xpos = xpos.flatten ()
     ypos = ypos.flatten ()
    dx = matrice mac.flatten ()
    Dy = dx.copy ()
   dz = dx.copy ()
   zpos=np.zeros (nb freq 1*nb freq 2)
     for kk in arranges (len (xpos)):
         yew dx [kk] <1.0E-6:
             # to avoid plantings in the event of too small mac
            dx [kk] = dy [kk] = dz [kk] = 1.0E-6 ax.bar3d (xpos [kk], ypos [kk], zpos [kk],
 dx [kk], Dy [kk], dz [kk],
                 color=mac2col (dz [kk]))
   ax.set xlabel (u' FREQ I')
    ax.set_ylabel (u' FREQ_J')
   ax.set [zlabel (u' MAC')
    plt.show ()
def mac2col (been worth):
     # gives the value of the color corresponding has a value of MAC
     # ranging between 0 and 1
     importation matplotlib.colors ace colors
     importation matplotlib.cm ace cm
    been worth = 1-been worth
   desc=cm.RdYlBu. segmentdata
    segments= [desc ['blue'] [kk] [0] for kk in arranges (len (desc ['blue']))]
    num_seg=0
    for kk in segments:
        yew been worth > kk:
            num_seg = num_seg+1
 tri= (desc ['red'] [num_seg] [1],
 desc ['green'] [num_seg] [1],
        desc ['blue'] [num_seg] [1])
    return colors.rgb2hex (\bar{t}r\bar{i})
```
mac plot lib (B1, B2)

*Titre : Validation de modèle dynamique par corrélation cal[...] Date : 15/09/2016 Page : 22/22 Responsable : ANDRIAMBOLOLONA Harinaivo Clé : U2.06.41 Révision :*

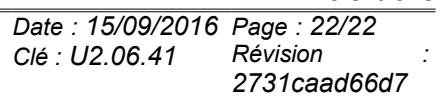

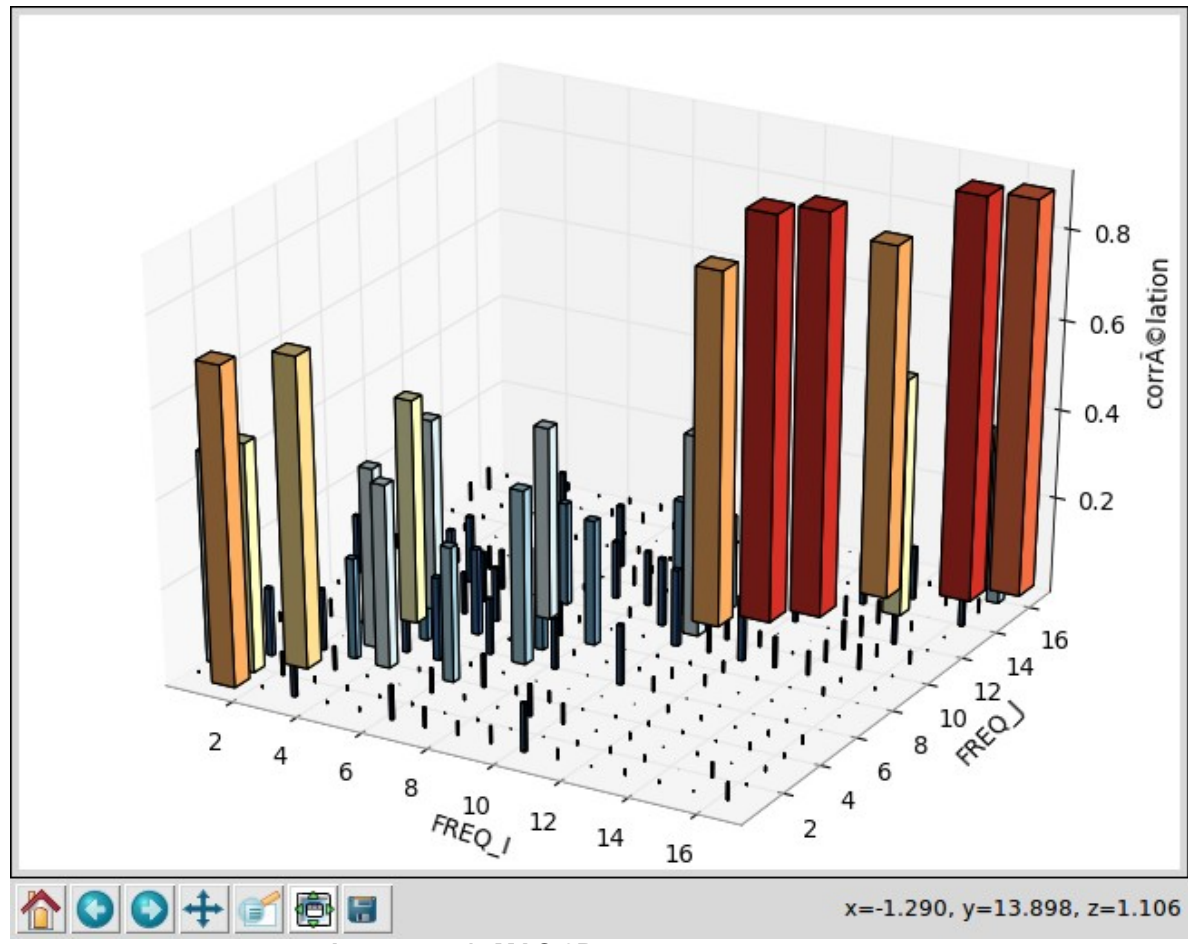

**Image 5.4-1: MAC 3D.**

*default*